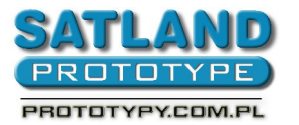

- 1. Open the file in Protel2004
- 2. Choose:
	- File
		- Fabrication Outputs
			- Gerber files
				- General
					- Choose "Units inches"
					- And "Format 2:3"
				- Layers
					- Plot layers all on
				- Drill drawing
					- Check "Graphic symbols"
					- All other options remain unchecked
				- Apertures:
					- Choose "Embedded apertured (RS274x)"
				- Advanced:
					- Choose "Leading / Trailing Zeros Keep leading and "Trailing zeros"
					- Then "Position on Film Reference to relative origin"
					- And "Plotter Type Unsorted (raster)"
					- Check "Optimize change location commands"
					- And "Generate DRC Rules export file (RUL)"

- OK
- 3. Go back to the board view and choose:
	- File
		- Fabrication outputs
			- NC drill files
				- Check options:
					- Units inches
					- Format 2:3
					- Leading / Trailing Zeros Keep leading
					- And trailing zeros
					- Coordinate Positions Reference to rela
					- Tive origin
					- Optimize change location commands
					- And click OK
	- A window "Import drill data ok" should appear
- 4. Generated files are in the catalogue now

## **ATTENTION: CAM files are not gerber files, please do not submit them.**